2019-08-08

## **Swinemünde 1936**

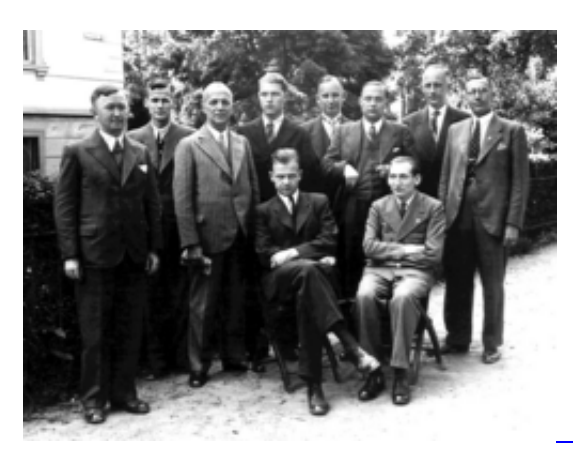

Left-right, standing: Michel, Lange, von Hennig, Hahn,

Richter, Ernst, Koch, Wächter. Left-right, sitting: Zollner, Eliskases.

A continuation of the article by Jan Kalendovský [\(Swinemünde 1936](https://www.kwabc.org/en/newsitem/swinemuende-1936.html) | [Swinemünde 1936\)](https://www.kwabc.org/files/kwabc/news/2019/08/swinemuende1936.pdf), including additional games,

by Alan McGowan

This event, the last of a number of training tournaments prior to the Munich Olympiad was held June 14-21 in a popular Baltic Sea resort (now Świnoujście in Poland). The town had hosted a chess event every year since 1930: international tournaments in 1930 and 1932; the 1931 German Championship; a Berlin Chess Association tournament in 1933; preliminary rounds for the German Team Championship 1934 and a zonal qualifying tournament for the 1935 German championship.

The event was held in the Dresdener Hof, a hotel located at Wilhelmstrasse 9, a few steps from the *Kurhaus* and the sea.

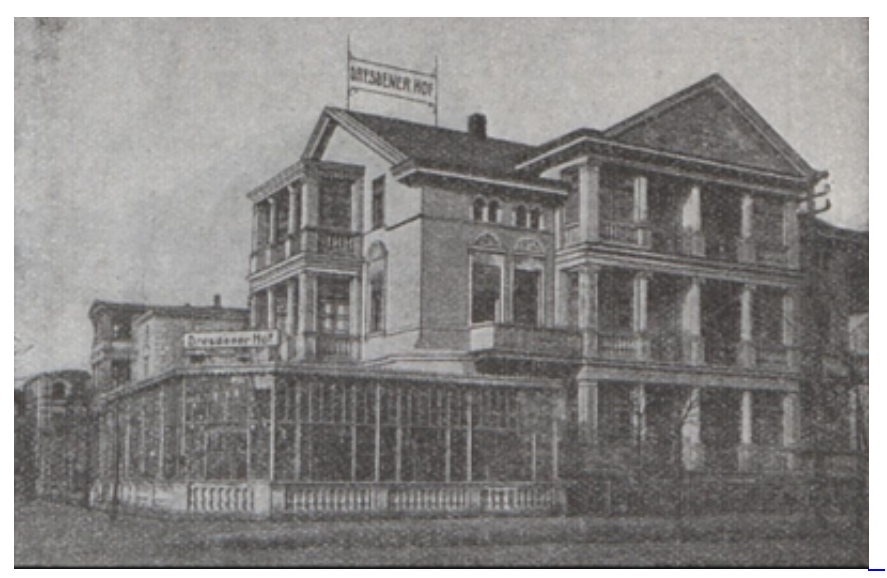

[fotopolska.eu](https://suwalki.fotopolska.eu/615414,foto.html?o=b150562&p=1) Hotel "Dresdener Hof", 1912

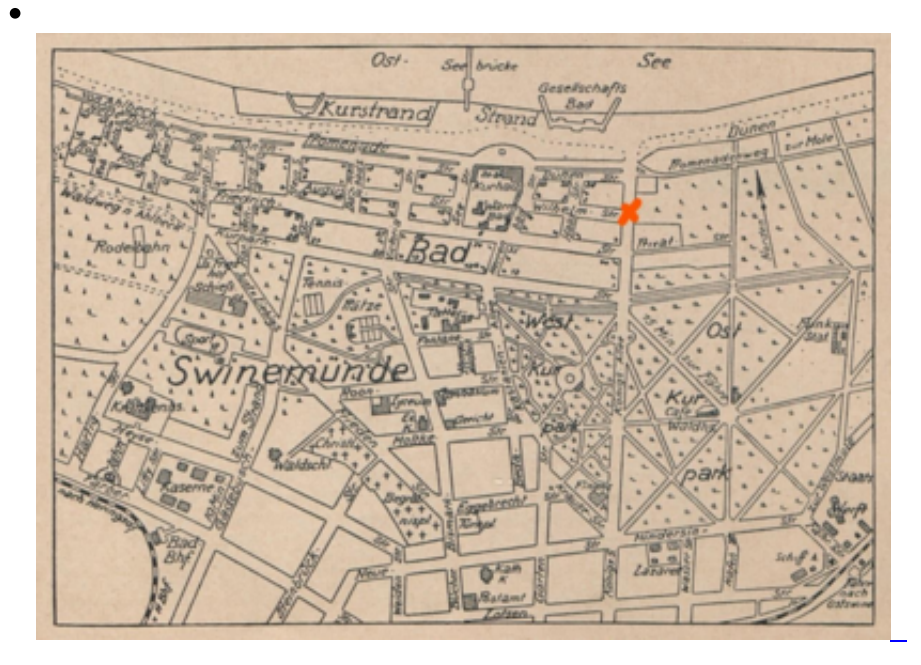

The earlier training tournaments at Stadtprozelten am Main and Bad Elster were purely German affairs, but the events at Bad Nauheim and Dresden included several foreign visitors. Bad Nauheim had Alekhine, Keres and Ståhlberg (they also played at Dresden), Prof. Vidmar and van den Bosch, while Dresden included Maróczy and Grob. Swinemünde, however, had only one guest master, Eliskases of Austria.

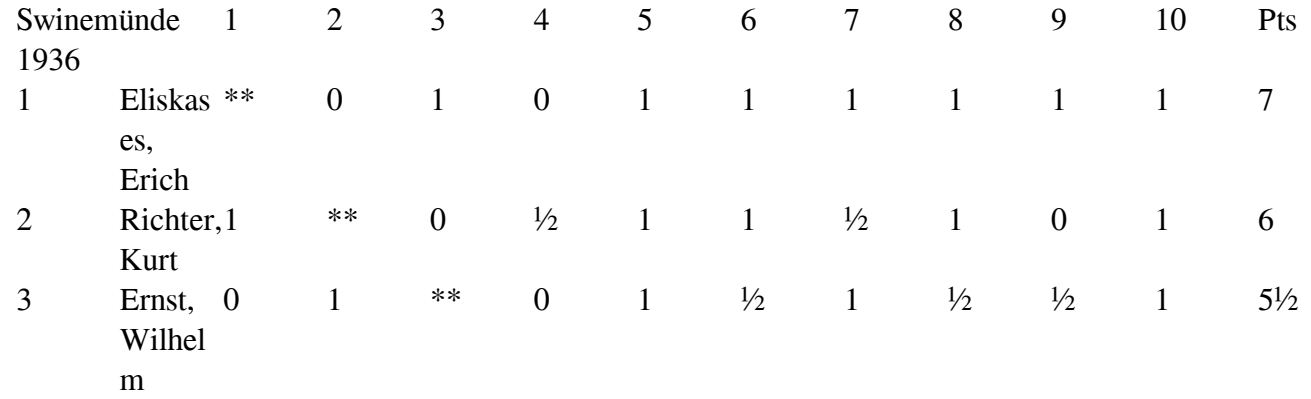

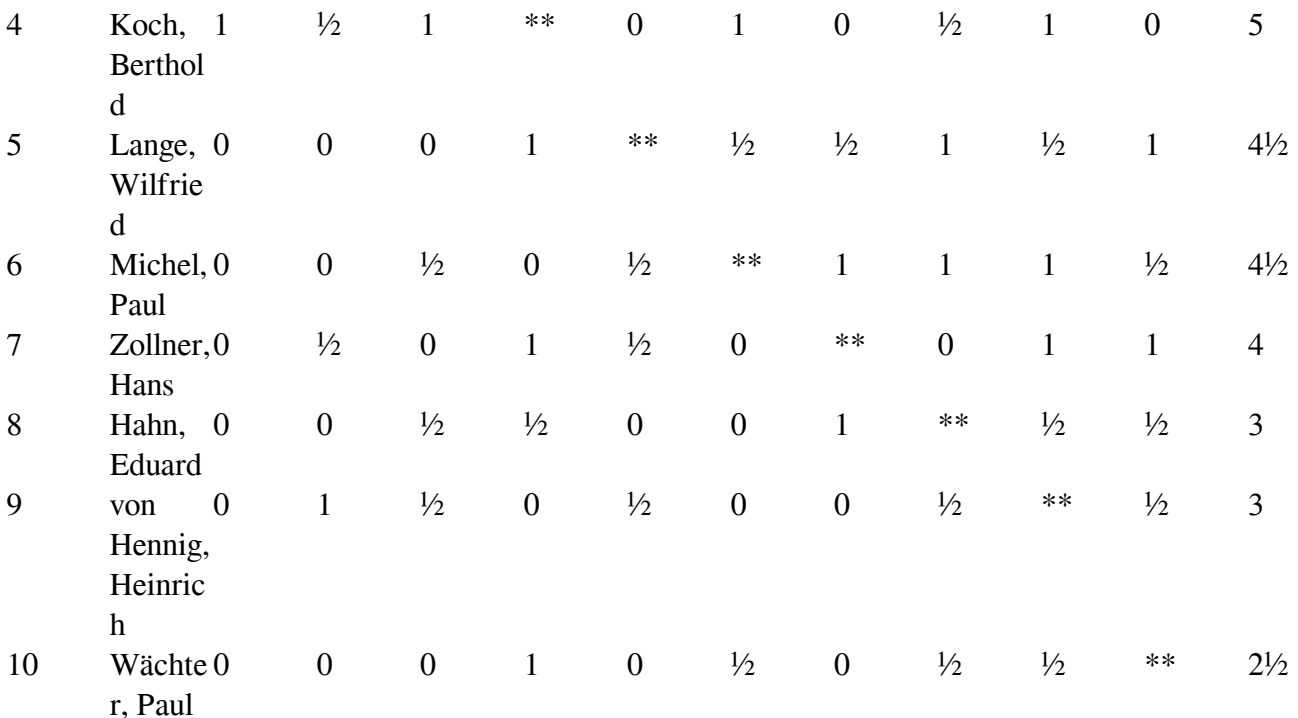

The cross-table was shown in the earlier article but is repeated here for convenience.

Eliskases dominated, despite losing against the Berlin masters Koch and Richter.

Richter had been seriously ill for some time before this tournament and had been 'forced' by his brother to take the only real holiday of his life. He began in uncertain form. with 1⁄2/3, but recovered to score 51⁄2 in the remaining six rounds.

**Pairing numbers:** 1. Zollner 2. von Hennig 3. Koch 4. Lange 5. Michel 6. Ernst 7. Wächter 8. Hahn 9. Eliskases 10. Richter.

Games marked ■ were shown in Jan Kalendovský's earlier article.

## **Round 1**

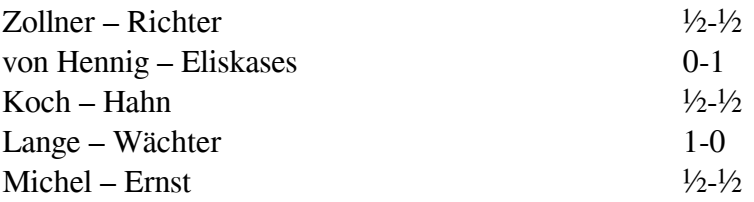

 /\* Brettbreite an Viewport anpassen \*/ var breite = window.innerWidth; /\* linken und rechten Rand einbeziehen \*/ breite = breite - 20; /\* Brettkoordinaten einbeziehen, wenn sie angezeigt werden \*/ if ('1'  $=$  '1') { breite = breite - 15; } var pSize = 40; if((pSize\*8) > breite) { switch (true) { case (breite) Elemente der Seite suchen und onchange zuweisen \*/ window.onload = function() { // Select-Array mit

allen Selectelementen erstellen var arrSel = document.getElementsByTagName("select"); // Select-Array durchlaufen for(var i=0; i breite) { switch (true) { case (breite Elemente der Seite suchen und onchange zuweisen \*/ window.onload = function() { // Select-Array mit allen Selectelementen erstellen var arrSel = document.getElementsByTagName("select"); // Select-Array durchlaufen for(var i=0; i breite) { switch (true) { case (breite Elemente der Seite suchen und onchange zuweisen  $\alpha$ / window.onload = function() { // Select-Array mit allen Selectelementen erstellen var arrSel = document.getElementsByTagName("select"); // Select-Array durchlaufen for(var i=0; i breite) { switch (true) { case (breite Elemente der Seite suchen und onchange zuweisen \*/ window.onload = function() { // Select-Array mit allen Selectelementen erstellen var arrSel = document.getElementsByTagName("select"); // Select-Array durchlaufen for(var i=0; i breite) { switch (true) { case (breite Elemente der Seite suchen und onchange zuweisen \*/ window.onload = function() { // Select-Array mit allen Selectelementen erstellen var arrSel = document.getElementsByTagName("select"); // Select-Array durchlaufen for(var i=0; i breite) { switch (true) { case (breite Elemente der Seite suchen und onchange zuweisen \*/ window.onload = function() { // Select-Array mit allen Selectelementen erstellen var arrSel = document.getElementsByTagName("select"); // Select-Array durchlaufen for(var i=0; i breite) { switch (true) { case (breite Elemente der Seite suchen und onchange zuweisen \*/ window.onload = function() { // Select-Array mit allen Selectelementen erstellen var arrSel = document.getElementsByTagName("select"); // Select-Array durchlaufen for(var i=0; i breite) { switch (true) { case (breite Elemente der Seite suchen und onchange zuweisen \*/ window.onload = function() { // Select-Array mit allen Selectelementen erstellen var arrSel = document.getElementsByTagName("select"); // Select-Array durchlaufen for(var i=0; i breite) { switch (true) { case (breite Elemente der Seite suchen und onchange zuweisen \*/ window.onload = function() { // Select-Array mit allen Selectelementen erstellen var arrSel = document.getElementsByTagName("select"); // Select-Array durchlaufen for(var i=0; i breite) { switch (true) { case (breite Elemente der Seite suchen und onchange zuweisen \*/ window.onload = function() { // Select-Array mit allen Selectelementen erstellen var arrSel = document.getElementsByTagName("select"); // Select-Array durchlaufen for(var i=0; i breite) { switch (true) { case (breite Elemente der Seite suchen und onchange zuweisen \*/ window.onload = function() { // Select-Array mit allen Selectelementen erstellen var arrSel = document.getElementsByTagName("select"); // Select-Array durchlaufen for(var i=0; i breite) { switch (true) { case (breite Elemente der Seite suchen und onchange zuweisen \*/ window.onload = function() { // Select-Array mit allen Selectelementen erstellen var arrSel = document.getElementsByTagName("select"); // Select-Array durchlaufen for(var i=0; i